# 사회적기업가 육성사업 예비창업팀 신청 안내

#### 1 신청서류 항목 및 제출 안내

#### □ **신청서류 항목**

- (서식1) 사회적기업가 육성사업 예비창업팀 참여신청서
- (서식2) 사회적기업가 육성사업 참여개요
- (서식3) 사회적기업가 육성사업 창업팀 사업화 계획서
- (서식4) 수상경력 및 정부재정지원 현황
- (서식5) 개인정보 수집, 조회 및 활용 동의서
- (서식6) 사회적기업가 육성사업 창업팀 신청 확약서
- (증빙서류) 사업자등록여부 확인 서류 등 신청자격 및 기타 실적을 증빙하는 서류

#### □ **증빙서류 제출항목**

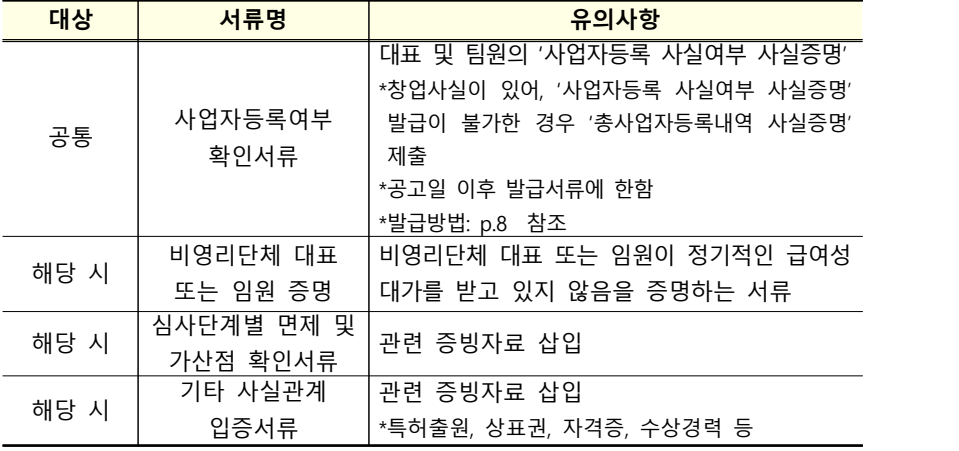

- □ **신청서류 제출방법**
- ㅇ 참여신청 서류(서식1~4)의 파일(hwp)을 작성하고,
- ㅇ 개인정보 수집 등 동의서(서식 5)와 확약서(서식 6)는 출력하여 팀 대표 및 팀원이 모두 날인 후 스캔하고,
- ㅇ 증빙서류도 스캔하여 이미지 파일로 전환 후 위의 파일 후반부 해당 항목에 삽입하여 한 개의 파일(hwp)로 제출하여야 함
	- \* 온라인 제출시에도 1개의 파일로 제출(업로드) 권장

□ **신청서류 제출 시 유의사항**

- ㅇ 서류 스캔 후 이미지로 삽입하는 경우 페이지 당 한 장씩 삽입 하여야 하며, 필요한 경우 페이지를 추가하여 제출 가능
	- \* 서류 스캔 시 식별 가능하여야 함
	- 전체 파일크기가 20mb를 초과하는 경우 제출이 불가함에 따라 이미지 파일의 크기가 커지지 않도록 유의하여야 함
	- \* 별도의 이미지 크기 조절 프로그램이나 한글의 용량 줄이기 설정 기능 이용
- ㅇ 서류 스캔 시 PDF 파일은 한글에서 이미지로 인식이 불가함에 따라 jpg 등 이미지 파일로 설정하거나 PDF 스캔 후 별도 JPG 전환 프로그램이나 PDF 리더 프로그램의 스크린샷 찍기 기능 등을 이용하여야 함
- ㅇ 이미지파일 크기 조절이나 pdf → jpg 변환 등에 대한 구체 적인 방법은 인터넷 포털 사이트 검색을 활용하여 확인
	- \* 개별 컴퓨터의 성능 및 사용하는 프로그램 등이 상이하여 별도 유선 상 안내가 어려움

☞ 작성가이드: 신청서는 1page 이내로 기재

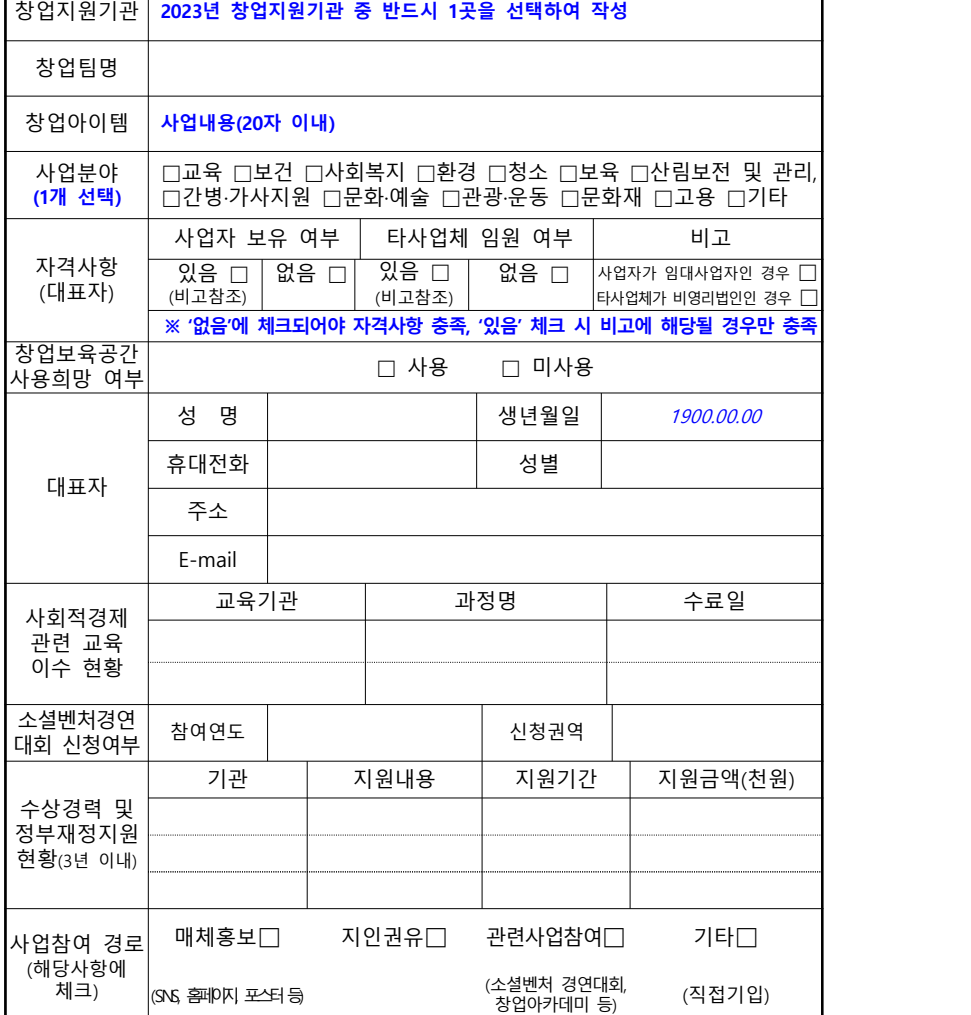

# **사회적기업가 육성사업 예비창업팀 참여신청서**

# □ 참여신청서(예비창업팀)

2 신청서류 작성 안내

 $\int_{\mathbb{Q}}$  일반 및 기업회원

# ④ **약관동의**

## ⑤ **정보입력 시 회원유형 '개인회원' 선택, 공동인증서 등록**

문의안내 문의사항이 있으시면 ( 한국사회적기업진흥원 고객센터 TEL 1661-4006 )로 문의하시기 바랍니다.

 $-4 -$ 

一開 지원기관

 $A$   $372$ 

③ **회원유형에서 일반 및 기업회원 선택**

회원유형선택 (해당하는 회원 유형을 선택해주세요.)

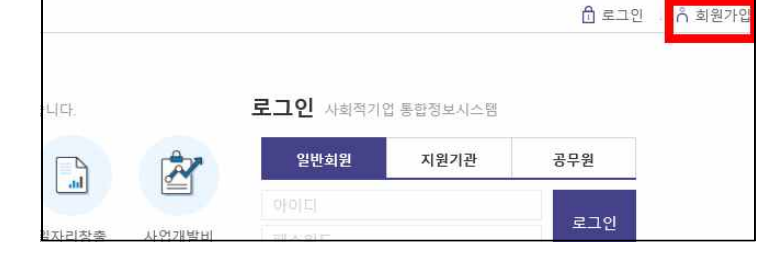

#### ② **화면 우측 상단 회원가입 선택**

① 사회적기업 **통합정보시스템 홈페이지**(https://www.seis.or.kr) 접속

#### **1) 회원가입**

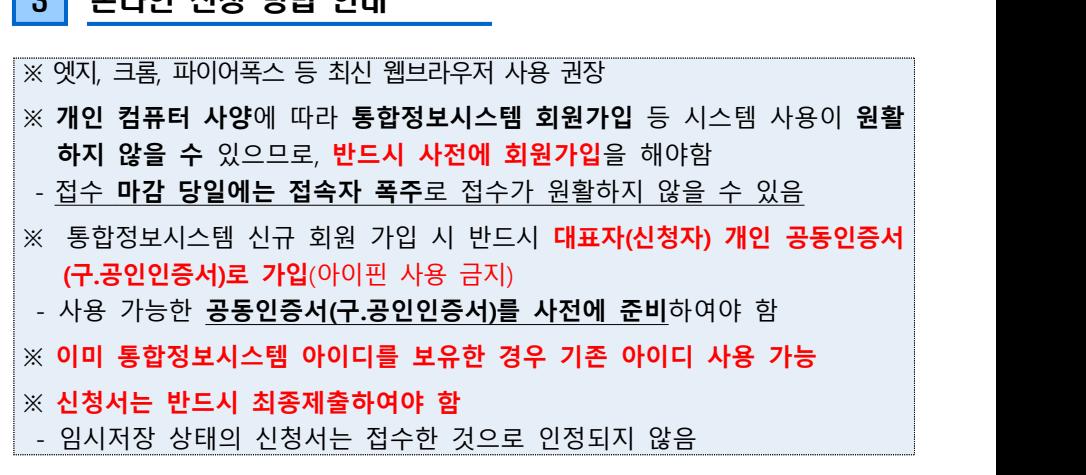

 $\boxed{3}$  CJIOL ALN HIHH OUIL

- ④ **육성사업 신청 관련 기본정보 입력 및 희망 창업지원기관 선택**
- ③ **접수자**(대표자) **정보 입력**(대표자 실명 입력)
- ② **개인정보제공 등 동의**

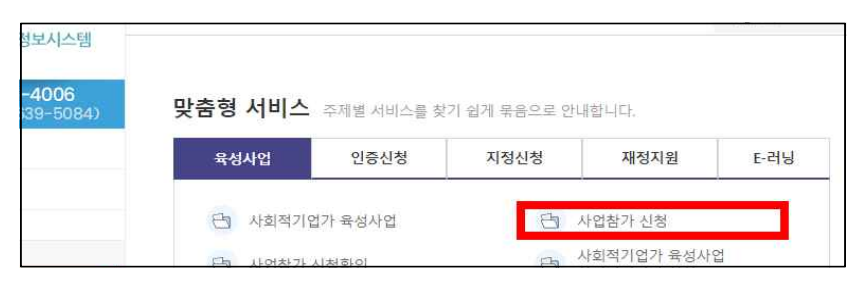

- **좌측 메뉴 육성사업>신청>'사업참가 신청' 클릭**
- ① 통합정보시스템 로그인 후 메인화면의 **'사업참가 신청'** 또는
- **2) 육성사업 사업참가신청**
- ⑥ **기타 정보 입력 후 가입완료**

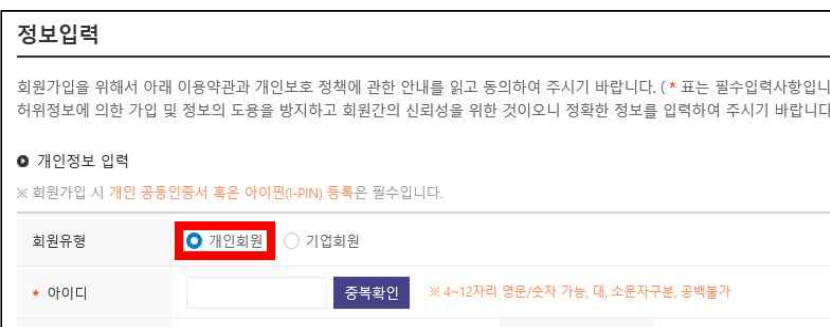

- 육성사업 신청 유형에 관계없이 '개인회원'으로 선택 후 가입

(법인회원)으로 전환 가능

- 개인 공동인증서(구.공인인증서) 등록

\* 반드시 <u>대표자(신청자)의 개인 공동인증서</u> 등록(아이핀 사용 금지)<br>\*\* 추후 (예비)사회적기업 지정(인증) 신청 시, 마이페이지에서 기업회원

⑤ **육성사업 참여 신청서 및 사업화계획서 파일 업로드**  - 1개 파일만 첨부 가능하며, **최대 첨부 용량은 20mb**로 최대

- 용량 초과 시 첨부 및 신청 불가
- \* 용량 초과 시 ①서류에 첨부된 이미지의 용량을 직접 줄이거나, ②서 류를 PDF로 저장한 뒤 'small PDF' 등의 웹 사이트를 사용하여 용량을 최소화하여야 함(첨부용량 증대 불가)
- ⑥ **신청서 임시저장 및 수정**

- 임시저장상태: 최종제출 X

- (**임시저장**) 최종 제출되지 않은 상태로, **신청서 수정 가능**
- (**신청서 수정**) 메인화면의 **'사업참가 신청확인'** 또는 **좌측 메뉴 마이페이지>신청 및 접수관리> '육성사업' 메뉴에서 해당 연도 신청서 선택하여 수정 후 '임시저장' 또는 '최종제출' 클릭**

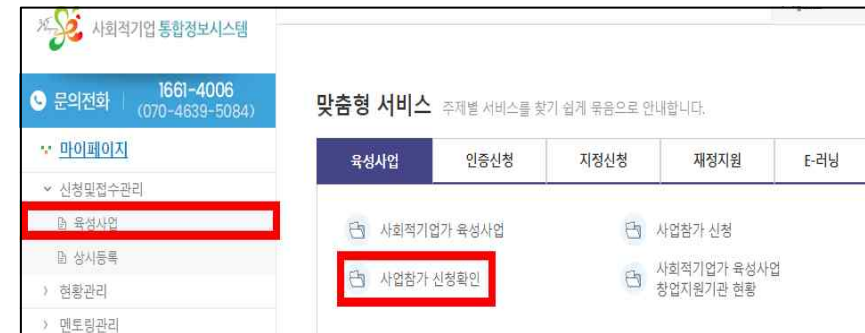

- 
- 
- **되지 않은 임시저장 상태에는 접수한 것으로 인정되지 않음**
- 
- **수정 완료 후에는 반드시 '최종제출' 하여야하며, 최종제출**

- 6 -

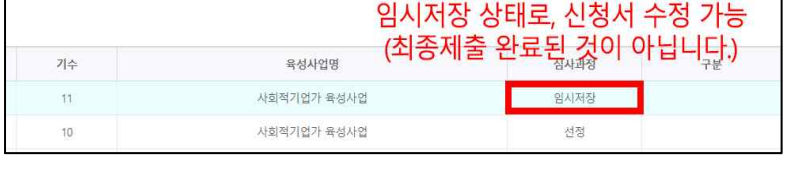

- 최종제출상태

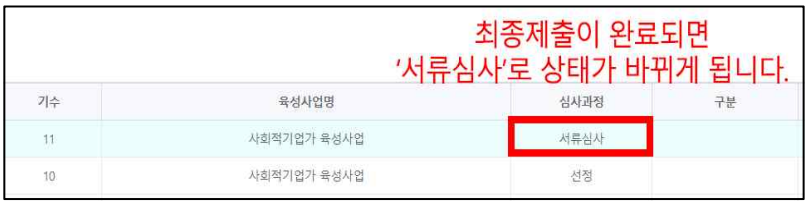

⑦ **신청서 최종제출 및 삭제** 

- (**최종제출**) 최종 제출된 상태로, **신청서 수정 필요 시 기존 신청서를 삭제한 뒤 재 작성하여 제출**하여야 함
- \* 신청내역 및 최종제출 여부는 메인화면의 '사업참가 신청확인' 또는 좌측 메뉴 마이페이지>신청 및 접수관리>'육성사업' 메뉴에서 확인 가능

\*\* 최종 제출하면 심사과정의 상태가 '서류심사'로 바뀌게 됨

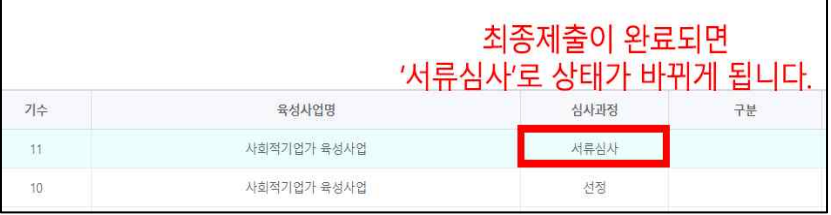

 - (**신청서 삭제**) 임시저장 상태에서는 신청내역에서 직접 삭제 가능 \* 최종 제출 후에는 직접 삭제가 불가능하므로, 각 창업지원기관 또는 한국사회적기업진흥원 창업지원팀(031-697-7711~9)으로 문의

4 사업자등록여부 확인서류 발급 안내

□ **유의사항**

- ㅇ 사업자등록증명 서류는 팀 대표 뿐만 아니라 **팀원까지 모두 발급**하여 제출하여야 하며,
	- **온라인 국세청 홈택스** 또는 **세무서 민원실 방문** 발급 가능
- ㅇ 온라인 발급시에는 신청인별 가입 후 **공동인증서**(구 공인인증서) 및 **간편 로그인**으로 가능하며, **신청 후 발급까지 3시간 정도 소요** 됨에 따라 제출 마감시간을 반드시 확인
	- 온라인 발급(PC, 스마트폰) 시 수령방법은 PC인 경우 **'인터 넷발급(프린터출력)**'을, 스마트폰의 경우 **'PC에서 출력(발급 번호만 부여)**'로 선택하여야만 출력이 가능함
	- 화면 열람을 선택한 경우에는 출력이 불가능함
	- 스마트폰으로 발급받은 경우에도 출력은 PC를 통해 홈택스에 로그인해서 출력가능

ㅇ **발급서류 구분**

- **(사업자등록사실여부)** 사업자등록 이력이 없음을 확인하는 서류로 기간설정은 '2017년'부터 설정
- \* 사업자등록 이력이 있는 경우에는 **'사업자등록사실여부' 발급 불가**
- **(총사업자등록내역)** 사업자등록 이력이 있는 경우 해당 사항 을 확인하는 서류

\* 사업자등록 이력이 없는 경우에는 **'총사업자등록내역' 발급 불가**

- 7 -

- 8 -

#### □ **온라인 발급 절차 - PC**

1. 국세청 홈택스 홈페이지 접속(www.hometax.go.kr) → 로그인

- 로그인은 공동인증서(구 공인인증서/금융인증서) 및 간편인증으로 가능

#### 2. 화면 상단 메뉴 **민원증명 –** 하위메뉴 중 **'사실증명신청'** 선택

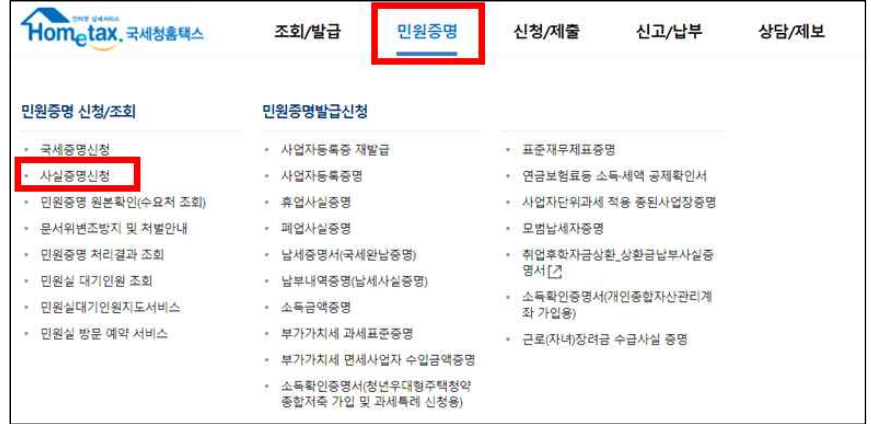

#### 3. **민원증명 사실증명신청**

#### 3-1. 사업자등록 이력이 없는 경우 : **사업자등록사실여부**

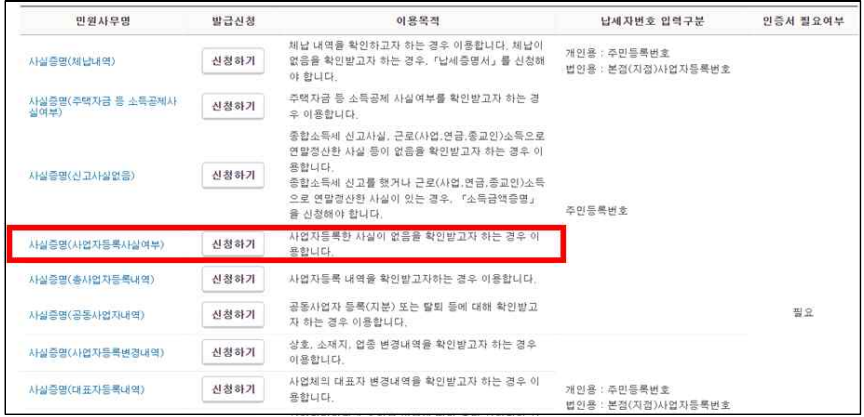

- **(수령방법)** 인터넷발급(프린터출력)으로 설정
- \* '인터넷열람'을 선택하면 출력이 불가함
- **(증명받고자 하는 내용)** \*\*\*\*년 \*\*월 \*\*일~\*\*\*\*년 \*\*월 \*\*일로 설정
- **(증명받고자 하는 년도)** 2017년 ~ 2023년으로 설정
- 처리완료 SMS 수신여부를 '여'로 체크하고 신청하면 발급 완료시 문자메시지로 수신 가능

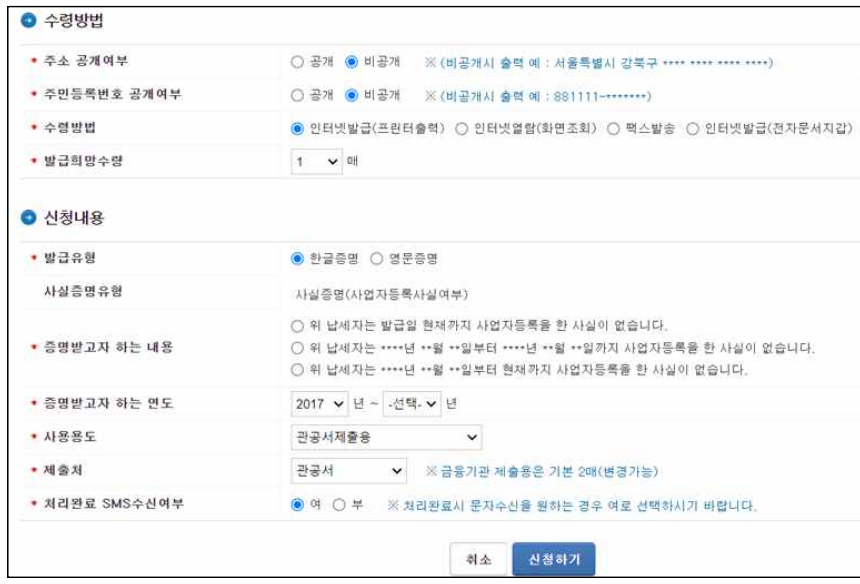

#### - 신청하기 클릭 후 다음 메시지 확인**(발급시까지 3시간 이상 소요)**

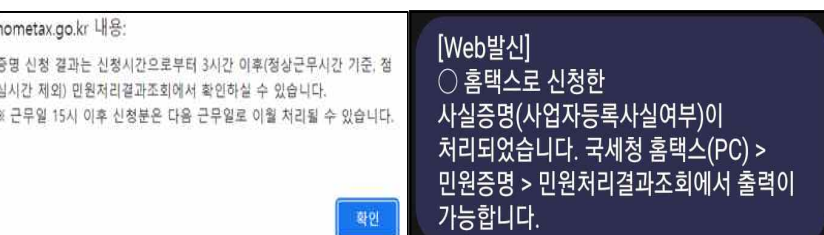

### 3-2. 사업자등록 이력이 있는 경우 : **총사업자등록내역**

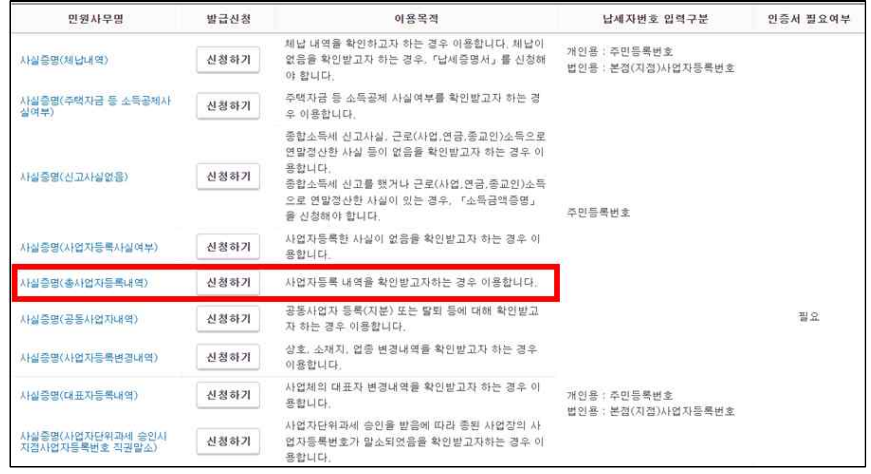

- **(수령방법)** 인터넷발급(프린터출력)으로 설정
- \* '인터넷열람'을 선택하면 출력이 불가함
- 처리완료 SMS 수신여부를 '여'로 체크하고 신청하면 발급 완료시 문자메시지로 수신 가능

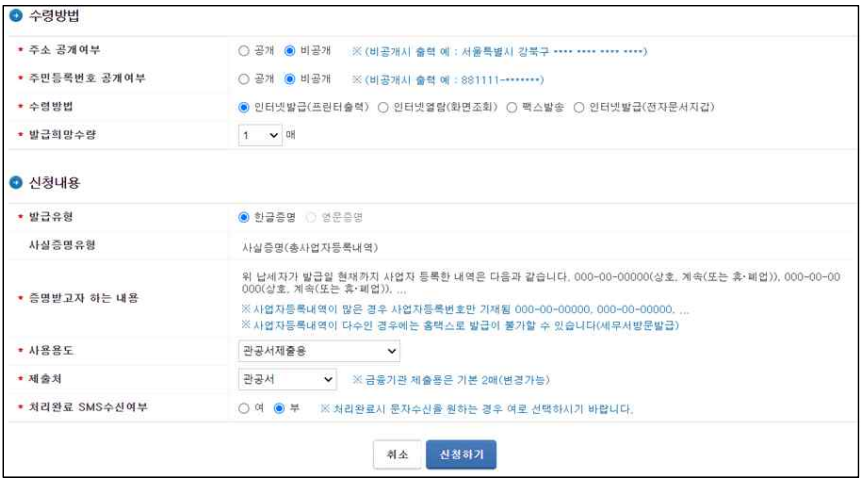

- 신청하기 클릭 후 다음 메시지 확인**(발급시까지 3시간 이상 소요)**

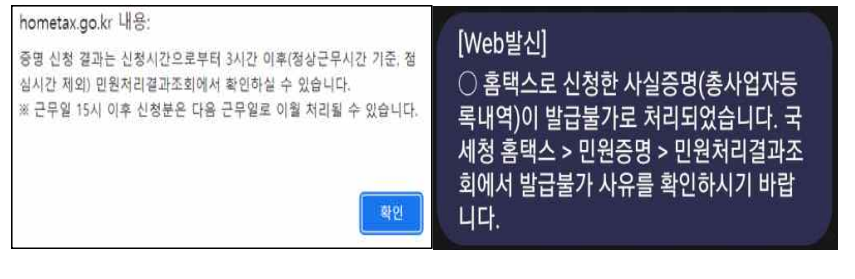

□ **온라인 발급 절차 - 스마트폰**

1. '앱스토어' 또는 '플레이스토어'에서 '국세청 홈택스 [손택스]' 어플리케이션(앱) 설치 및 회원가입 후 로그인

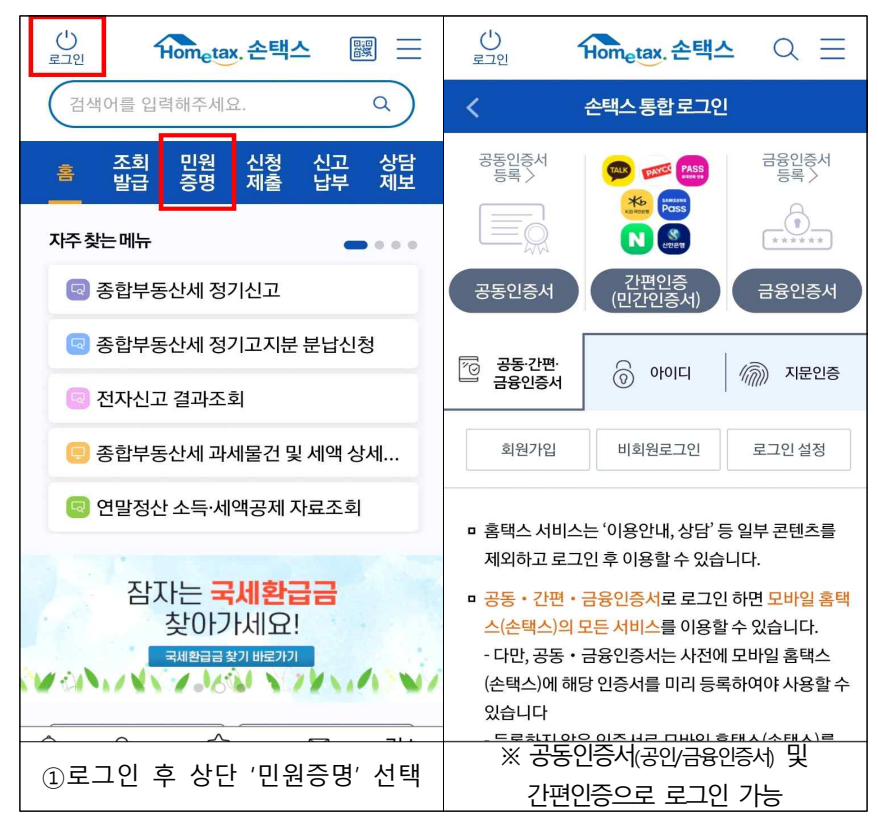

\* '화면열람'을 선택하면 출력이 불가하니 **PC 출력 또는 팩스를 선택**

#### **- 수령방법은 팩스 또는 PC에서 출력으로 선택**

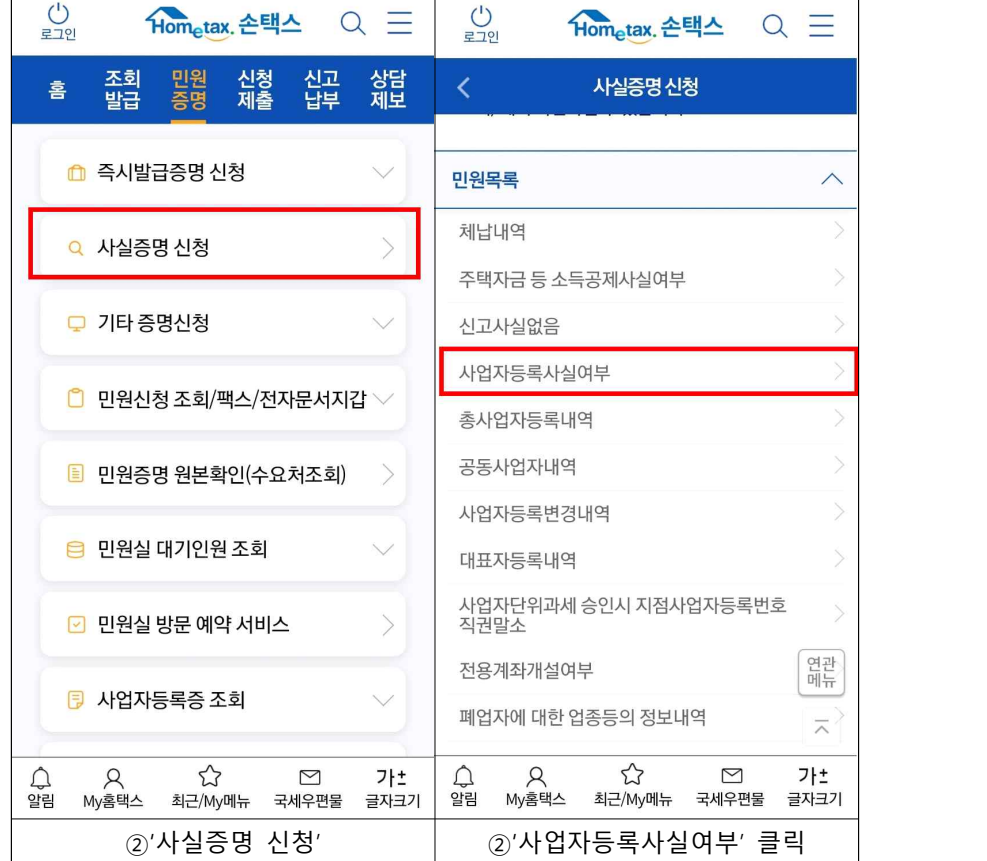

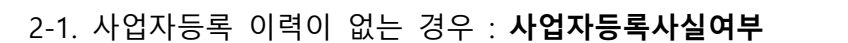

2. **민원증명 사실증명신청** 

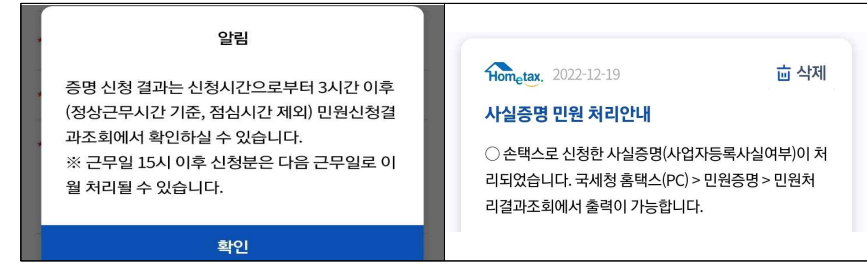

#### - 신청하기 클릭 후 다음 메시지 확인**(발급시까지 3시간 이상 소요)**

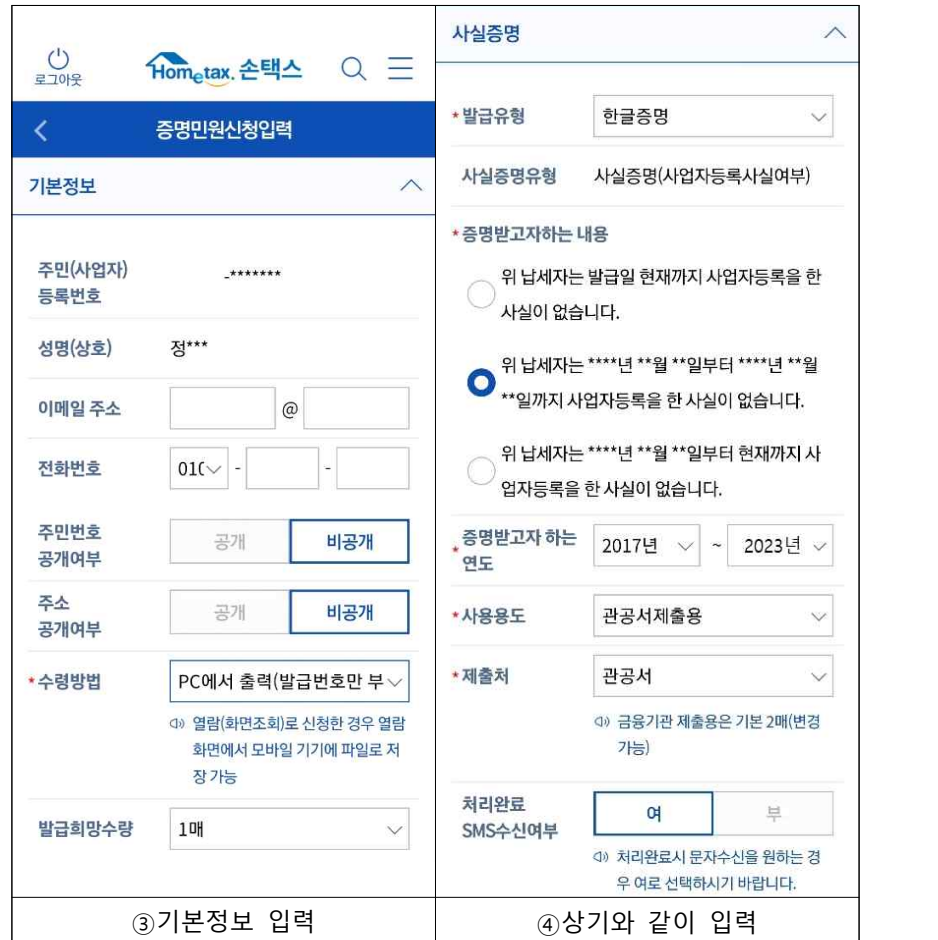

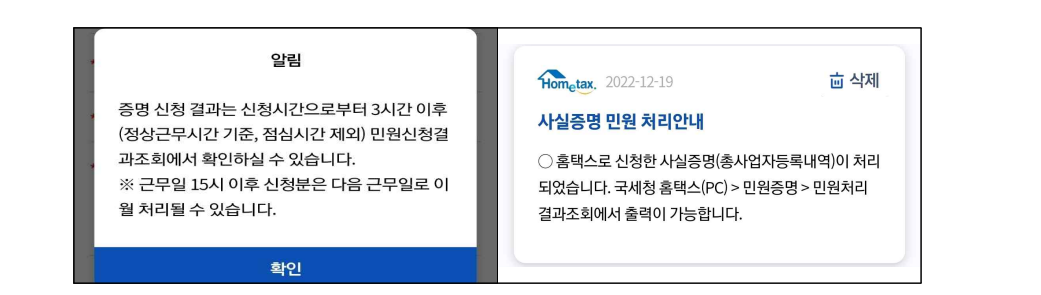

- 신청하기 클릭 후 다음 메시지 확인**(발급시까지 3시간 이상 소요)**

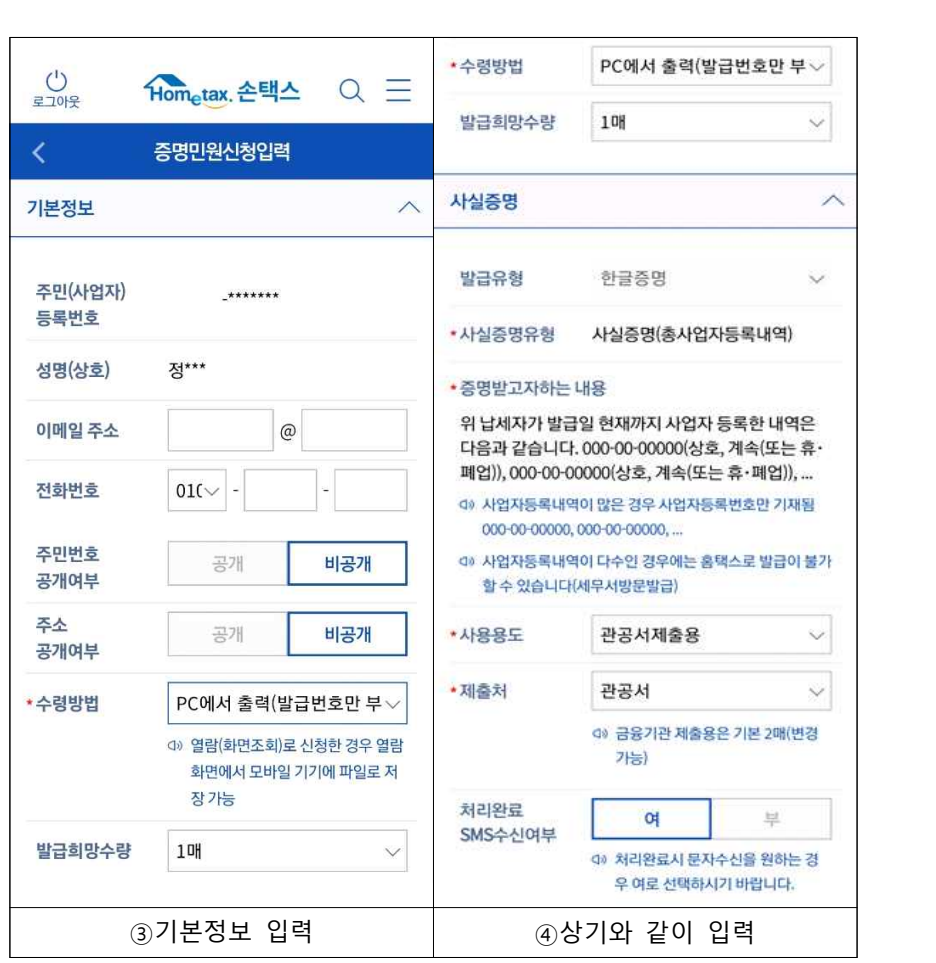

\* '화면열람'을 선택하면 출력이 불가하니 **PC 출력 또는 팩스를 선택**

#### **- 수령방법은 팩스 또는 PC에서 출력으로 선택**

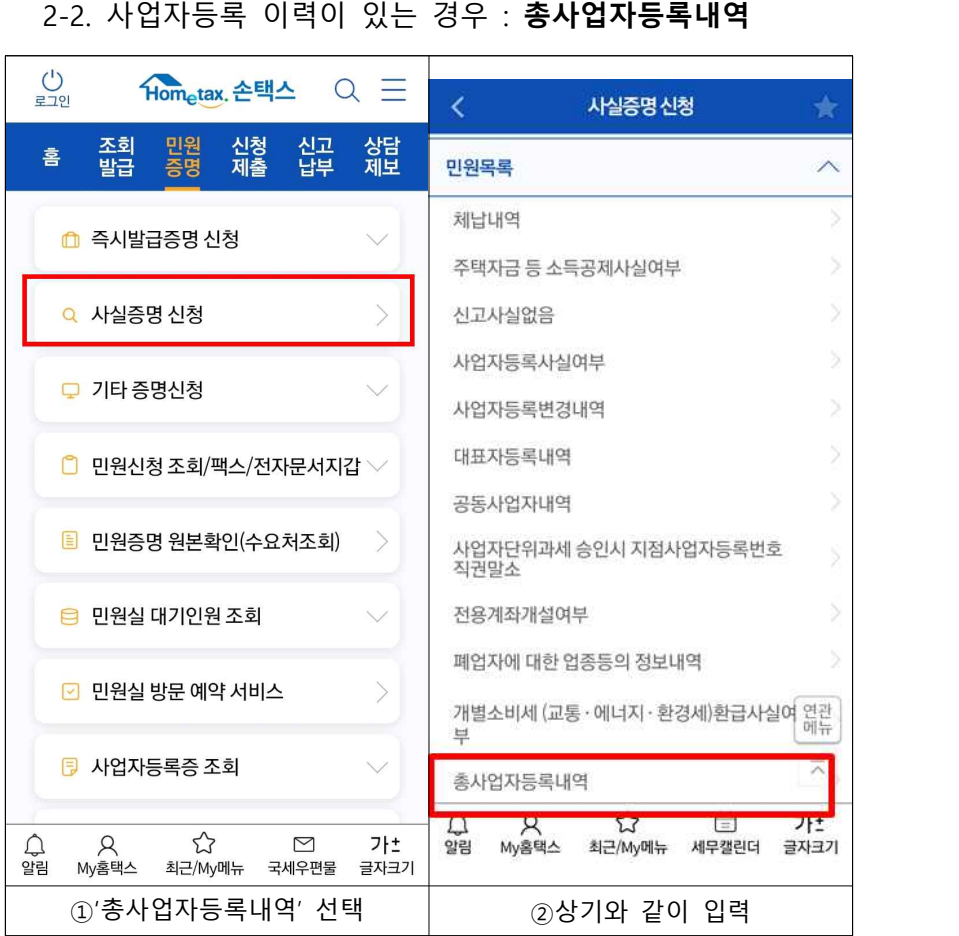

#### □ **온라인 발급 후 출력 방법**

- ㅇ PC 또는 스마트폰으로 발급 신청 후 발급이 완료되면 PC를 통해 국세청 홈택스 홈페이지 접속(www.hometax.go.kr) 하며 출력하여야 함
	- 스마트폰으로 발급 신청한 경우에도 PC로 로그인 후 출력가능
	- 신청 시 '처리완료 SMS 수신여부'에서 '여'를 선택한 경우 발급 완료된 경우 문자메시지로 안내 가능
- 1. 국세청 홈택스 홈페이지 접속(www.hometax.go.kr) → 로그인
	- 로그인은 공동인증서(구 공인인증서/금융인증서) 및 간편인증으로 가능
- 2. 화면 상단 메뉴 **민원증명** 하위메뉴 중 **'민원증명 처리결과 조회'** 선택

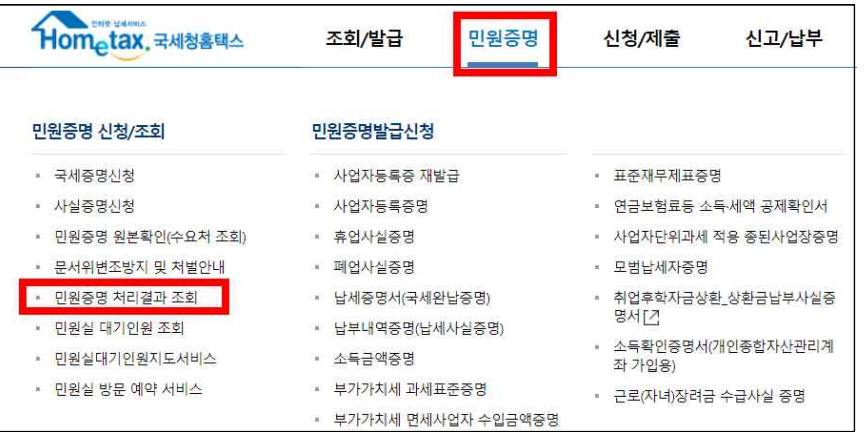

#### 3. 민원처리결과 항목 중 해당 신청 건의 발급번호를 선택

#### \* 출력하기 위해서는 컴퓨터에 프린터 연결 및 설정이 완료되어야 함

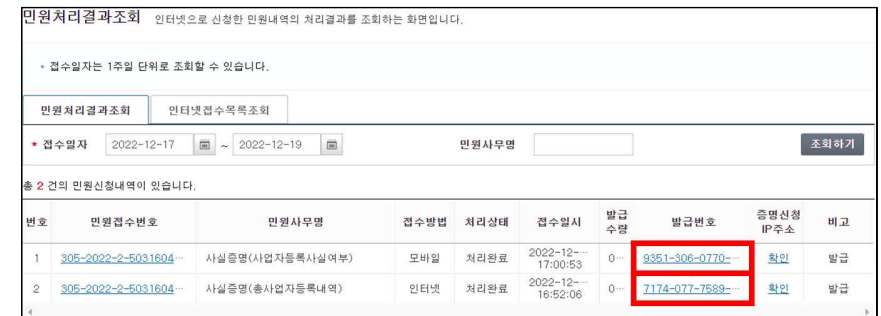

#### 4. 별도의 출력 창이 뜨면 프린터 모양의 버튼을 눌러 인쇄

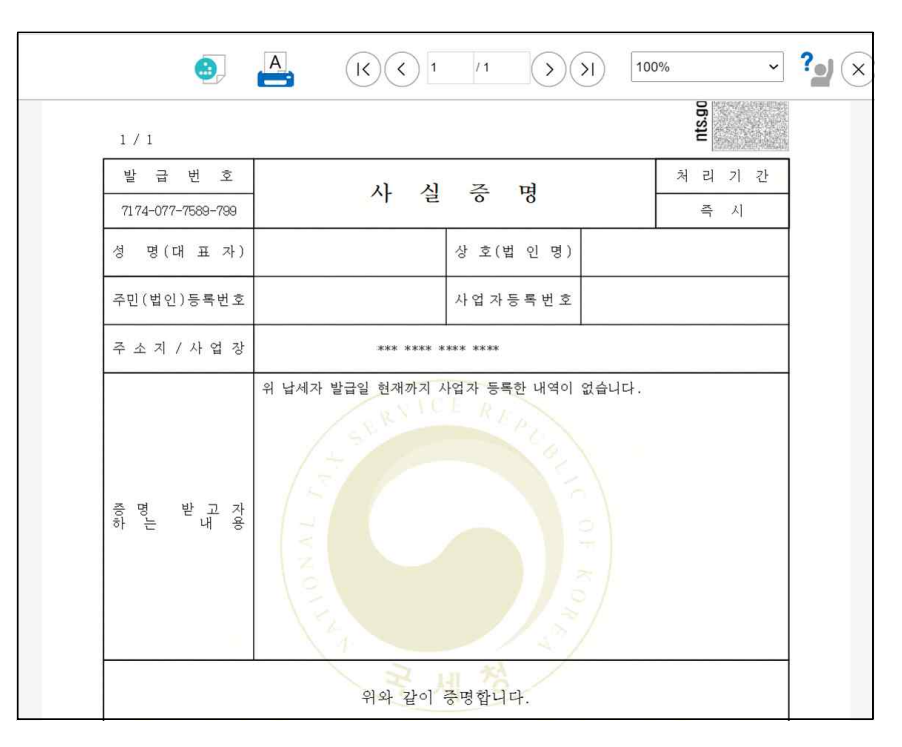

## 2023년 사회적기업가 육성사업 신청 FAQ(2023.04.21.)

#### ※ 질문내용을 클릭하시면 해당 페이지로 이동합니다.

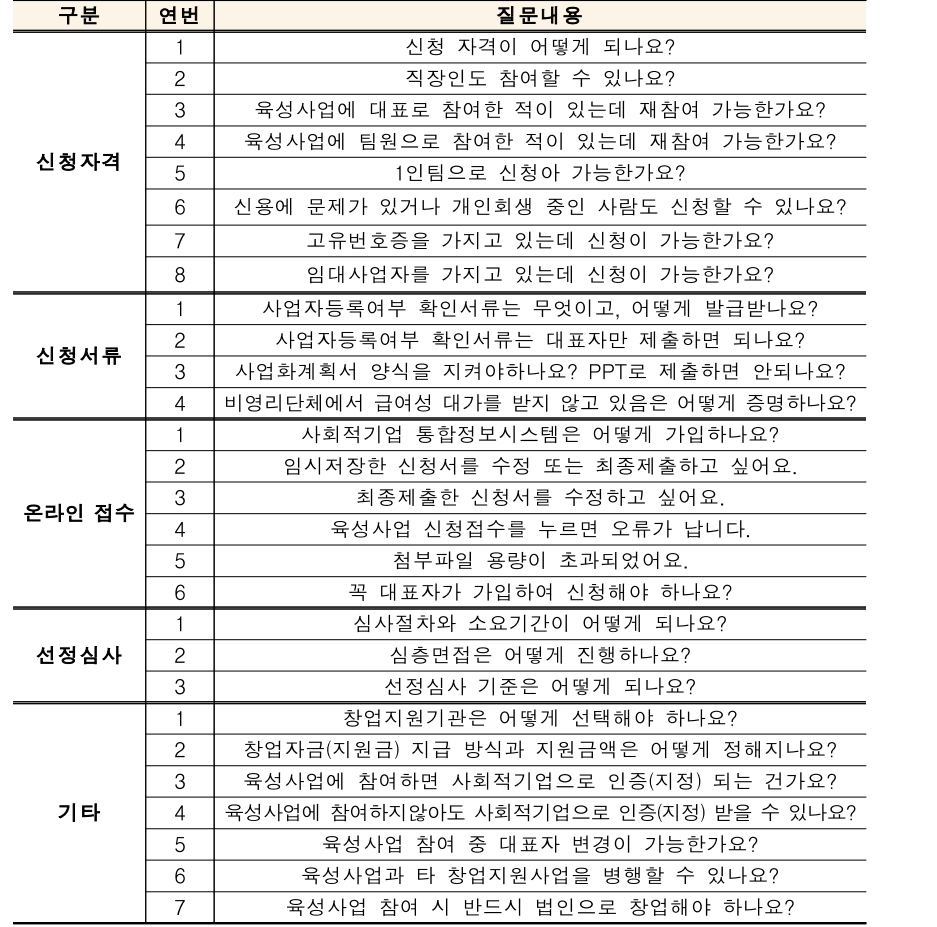

#### **신청 자격이 어떻게 되나요?**

기존 육성사업 지원대상인 초기창업팀 이전 단계의 창업희망자가 참여 가능합니다.

#### <신청유형별 주요 내용>

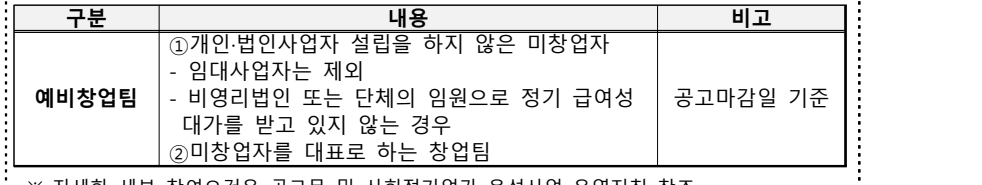

※ 자세한 세부 참여요건은 공고문 및 사회적기업가 육성사업 운영지침 참조

#### <대표와 팀원의 신청자격(주요사항)>

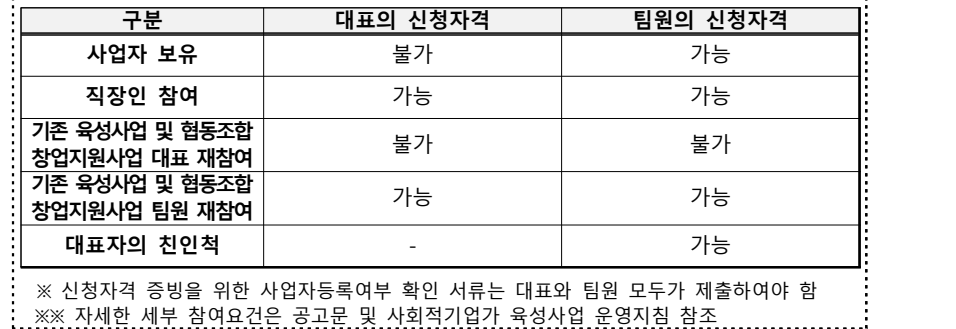

# **직장인도 참여할 수 있나요?**

네, 직장인도 참여할 수 있습니다. 다만, 고용관계를 맺고 있는 사업자의 내부규정, 취업규칙, 근로계약서 등에서 근로자의 겸직을 금하고 있는 경우가 있습니다. 해당 규정에 의거하여 육성사업 참여에 따른 불이익이 발생하지 않도록 유의하시기 바랍니다. 이에 대한 피해의 책임은 신청자에게 있습니다.

※ 「고등교육법」 제14조에서 따른 교원은 기관장 명의의 창업승낙서를 제출하여야 함

## **육성사업에 대표로 참여한 적이 있는데 재참여 가능한가요?**

육성사업에 대표로 참여한 이력이 있는 경우에는 예비창업팀으로 재참여가 불가능합니다.

### **육성사업에 팀원으로 참여한 적이 있는데 재참여 가능한가요?**

팀원으로 참여한 이력만 있는 경우에는 재참여 가능합니다.

# **1인팀으로 신청이 가능한가요?**

네, 예비창업팀은 1인팀으로 신청 가능합니다. 하실 수 있습니다.

## **신용에 문제가 있거나 개인회생 중인 사람도 신청할 수 있나요?**

: 신용의 문제가 있더라도, 개인명의의 통장개설과 계좌 거래가 가능하고,<br>:법인설립 및 등기 등의 창업활동이 가능하면 참여 가능합니다.

다만, 선정 후 계좌개설이 불가능한 경우에는 선정을 취소합니다.

※ 창업자금을 대표자 명의의 통장에 입금하므로, 선정 후 통장 개설이 불가능하거나 계좌 잔금이 압류되는 경우에는 참여 불가

# **고유번호증을 가지고 있는데 신청이 가능한가요?**

비영리기관(단체)의 고유번호증을 보유한 자가 해당 기관(단체)에서 정기적인 급여성 대가를 받지 않는 경우에는 육성사업 신청이 가능합니다.

※ 고유번호증은 비영리기관(단체)의 수익사업을 수행하기 위해 등록한 것으로 신청요건에서 규정하고 있는 사업자 대상에 해당하지 않음

#### **임대사업자를 가지고 있는데 신청이 가능한가요?**

임대사업자의 경우에는 육성사업 참여가 가능합니다.

단, 임대주택법 시행규칙에 의한 임대사업자등록증을 보유한 경우만 허용됩니다. **사업자등록여부 확인 서류는 무엇이고, 어떻게 발급받나요?**

신청자격 준수 여부를 확인하기 위해 대표 및 팀원 모두 사업자 등록증명을 제출하여야 하며, 해당 서류는 모집 공고일 이후 발급된 서류만 인정합니다.

사업자등록증명 서류는 국세청 홈택스에서 개인 공인인증서로 온라인 발급 :(약 3시간 소요), 또는 관할 세무소 민원실에 방문하여 발급이 가능합니다.<br>:<br>: 개인별 사업자등록 여부 및 이력에 따라, 발급 가능한 서류가 다르니

유형별 제출 서류가 누락되지 않도록 사전에 유의하시기 바랍니다.

특히 온라인 또는 오프라인 모두 서류 발급시에는 일정 시간이 소요되므로 접수마감일 이전에 발급받으시길 권장드립니다.

<서류 별 발급용도>

| 구분                    | 발급서류          | 발급용도                                                                                     |
|-----------------------|---------------|------------------------------------------------------------------------------------------|
| 사업자등록<br>이력이<br>없는 경유 | 사업자등록<br>사실여부 | 사업자를 등록한 사실이 없음을 증명<br>※ 기간은 2017년 이후로 설정<br>※ 사업자 등록 이력이 있는 경우는 발급 불가<br>→총 사업자등록 내역 발급 |
| 사업자등록<br>이력이 있는<br>경우 | 총사업자등록<br>내역  | 과거에 사업자등록 및 폐업한 이력 확인<br>※ 사업자 등록 이력이 없는 경우는 발급 불가<br>→사업자등록사실여부 발급                      |

#### **사업자등록여부 확인 서류는 대표자만 제출하면 되나요?**

아닙니다. 사업자사실증명서류는 대표자와 팀원 모두가 제출하여야 합니다.

#### **사업화계획서 양식을 지켜야하나요? PPT로 제출하면 안되나요?**

공정하고 객관적인 심사를 위해 별도 양식(PPT 포함) 제출은 제한하고 있으니 양해 부탁드립니다. 사업화계획서 양식 내에 이미지, 도표 등은 자유롭게 첨부 가능합니다.

#### **비영리단체에서 급여성 대가를 받지 않고 있음은 어떻게 증명하나요?**

비영리단체에서 대표 또는 임원으로 재직중에 있으나 급여성 대가를 받고 있지 않다는 사실이 기재된 공문 등을 제출하여 증빙하여야 합니다.

※ 신청자가 육성사업 신청요건에 적격하지 않거나 참여신청 서류에 허위의 내용으로 신청하는 경우(사업종료 후 확인된 경우 포함)에는 관계 법령 등에 따라 처벌 받을 수 있으며, 육성사업 운영지침에 의거 선정취소, 사업비 환수 및 관련 사업 참여 제한 등의 불이익을 받을 수 있음

#### **사회적기업 통합정보시스템은 어떻게 가입하나요?**

 통합정보시스템(http://www.seis.or.kr) 은 반드시 팀 대표자 개인 공동인증서(구.공인인증서)로 가입하여야 합니다(아이핀 가입 금지)

시스템 이용자 증가 및 이용자 컴퓨터 사양에 따라 통합정보시스템 가입 및 신청ㆍ접수가 원활하지 않을 수 있으니, 꼭 마감일 이전에 가입 및 :신청을 완료하시기 바랍니다.<br>:<br>:<br>: 자세한 통합정보시스템 가입 및 육성사업 신청 방법을 참고하시기

바랍니다.

#### **(온라인 접수) 임시저장한 신청서를 수정 또는 최종제출 하고싶어요.**

신청서류는 최종 마감전까지 임시저장하여 수정할 수 있으며 임시저장한 신청서는 사업 신청내역에서 수정 및 최종제출 가능합니다.

#### 단, **임시저장 후 최종제출하지 않은 경우에는 제출되지 않으니 반드시 최종제출 여부를 확인**하시기 바랍니다.

<신청서 수정 방법>

1) 통합정보시스템 메인 ☞ 육성사업 ☞ 사업참가 신청확인 ☞ 신청내역 클릭<br>☞ 우측하단 임시저장 (수정 후 최종제출시 '최종제출'클릭)<br>2) 마이페이지 ☞ 좌측 신청 및 접수관리 ☞ 육성사업 ☞ 신청내역 클릭 ☞<br>우측하단 임시저장 (수정 후 최종제출시 '최종제출'클릭)

#### **(온라인 접수) 최종제출한 신청서를 수정하고 싶어요.**

최종제출한 신청서는 수정할 수 없습니다. 수정을 원하는 경우에는 모집마감 이전에 기존 신청서를 삭제한 뒤 다시 신청하여야 합니다. 최종 제출한 신청서는 이용자가 직접 삭제할 수 없으며, 접수한 창업지원기관 또는 진흥원 창업팀(031-697-7711~8)으로 전화하여 삭제를 요청하여야 하므로, 최종제출은 신중하게 진행해주시기 바랍니다.

#### **(온라인 접수) 육성사업 신청을 누르면 오류가 납니다.**

로그인 후 우측 상단의 마이페이지를 클릭하여 개인정보 수정페이지에서 '생년월일'을 입력한 뒤 다시 시도해주세요.

위와 같이 수정해도 오류가 발생하면 한국사회적기업진흥원 창업지원팀(031-697-7711~8)으로 문의 부탁드립니다.

## **(온라인 접수) 첨부파일 용량이 초과되었어요.**

육성사업 신청 시 파일은 **1개**만 첨부 가능하며, 파일크기가 **20MB를 초과 하는 경우 등록이 불가**합니다(파일이 여러개인 경우 압축하여 제출)

공고문의 신청서류 및 신청안내 내용을 참조하시어 신청서식 및 증빙자료 를 한 개의 파일로 작성하여 제출하시기 바랍니다.

파일 용량이 초과되는 경우는 대부분 한글 신청서 파일에 삽입된 사진 및 이미지 자체의 용량이 크거나, 첨부한 스캔 증빙자료 이미지의 용량이 초과하는 경우입니다.

따라서 용량 초과 시 ①이미지프레소, 알씨 등의 프로그램으로 서류에 첨부된 이미지 및 스캔 이미지의 용량을 직접 줄이거나, ②서류를 PDF로 저장한 뒤 'small PDF' 등의 웹 사이트를 사용하여 용량을 최소화하여야 합니다. (첨부용량 증대 불가)

이미지 및 스캔자료는 식별가능해야 하므로 유의하시기 바랍니다.

**(온라인 접수) 꼭 대표자가 가입하여 신청해야 하나요?**

네, 육성사업 신청은 반드시 창업팀의 대표자가 하여야 합니다.

# **심사절차 및 소요기간이 어떻게 되나요?**

육성사업 선정 심사 절차는 아래와 같으며, 세부 일정은 창업지원기관별 상이하며, 해당 기관의 일정에 따라 진행됩니다.

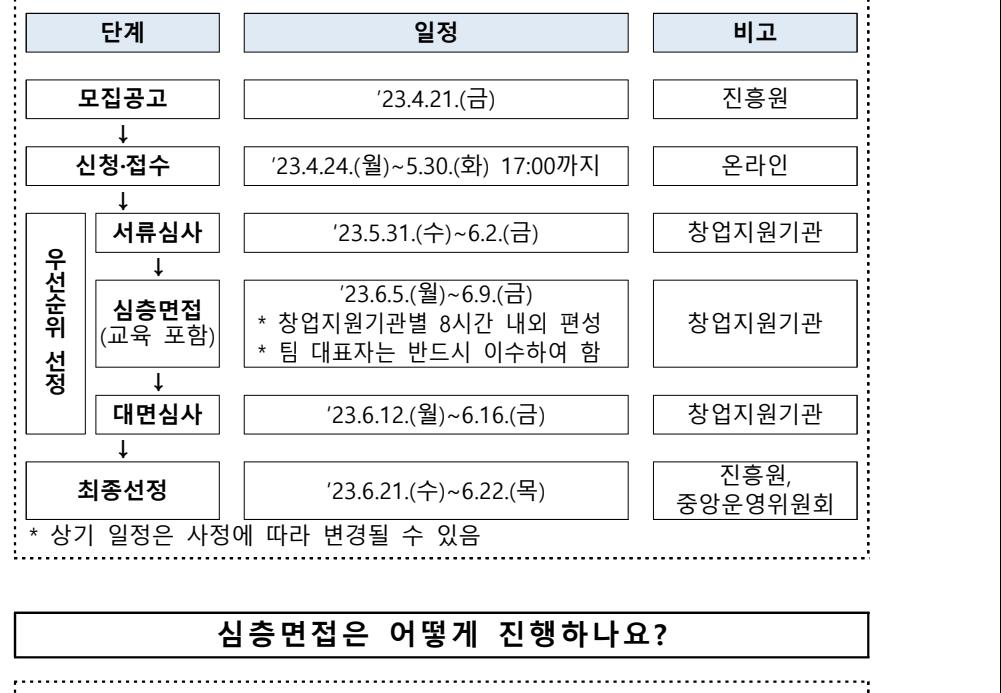

심층면접은 서류심사를 통과한 팀 대상 교육, 인터뷰, 멘토링, 면접 등의 :프로그램으로 창업지원기관별로 8시간 내외 진행됩니다.<br>:<br>: 심층면접을 통해 사회적기업가로서의 자질과 창업의지. 역량 등을

:파악하여 대면심사 점수에 20%를 반영하고 있습니다.<br>:<br>:<br>: 창업팀 대표는 전체 시간을 필수로 참여해야 합니다. 심층면접 운영 방식

및 일정은 창업지원기관별로 상이하오니 자세한 사항은 지원하려는 창업지원기관에 확인해주시기 바랍니다.

# **선정심사 기준은 어떻게 되나요?**

신청팀의 소셜미션, 사회적기업가 자질, 창업 아이템, 사업실현 가능성, 기대효과 등을 종합적으로 평가하고 있으며, 세부 심사표는 아래와 같습니다.

#### **<예비창업팀 선정심사 평가항목>**

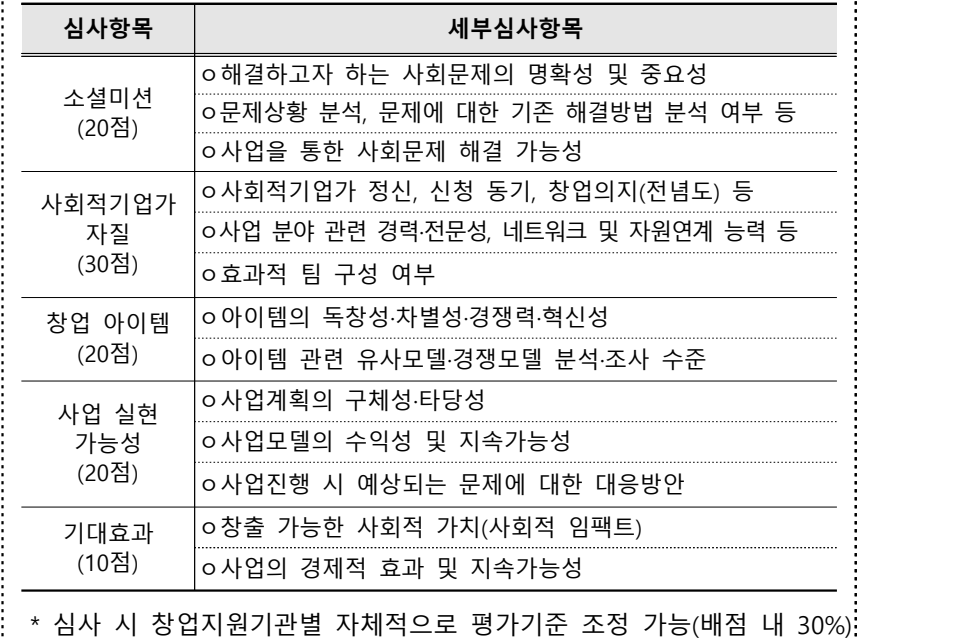

#### **창업지원기관은 어떻게 선택해야하나요?**

: 육성사업은 창업지원기관을 통해 모집 및 선정, 인큐베이팅을 진행합니다.:<br>:이에 따라 반드시 1개의 창업지워기관을 선택하여 신청하여야 합니다. 창업: 지원기관을 선택한 후에는 변경이 불가능하므로, 신중히 선택하여야 합니다.

창업지원기관은 ①권역기관, ②특화기관으로 구분합니다.

: 권역기관은 특정권역 내 소재한 창업팀을 육성(업종 무관)하고, 특화기관은<br>:특정 분야 창업에 대해서 지역에 관계없이 육성합니다.

. 권역기관의 경우 반드시 해당 지역에 거주하거나 사업장이 있어야만. 신청이 가능한 것은 아닙니다. 다만, 대면 멘토링(월 1회 이상), 의무교육 (연 20시간) 등은 의무적으로 참여 또는 이수해야 하므로 실제 창업지원 기관과의 접근성도 고려하시기 바랍니다.

창업지원기관은 창업팀 모집공고의 창업지원기관 역량표와 각 창업지원 기관 홈페이지, SNS, 상담 등을 통해 각 기관별 특·장점 등을 충분히 파악 한 뒤 선택하시기 바랍니다.

### **창업자금(지원금) 지급방식과 지원금액은 어떻게 정해지나요?**

창업자금(지원금)은 선정 후 모든 초기창업팀 대상으로 최대 7백만원 지원이 가능합니다.

지원금은 지원기관별 교부기준에 따라 사전에 일정기간(주, 월 단위) 예정 :집행 금액을 신청하고 기관에서 적정성 여부 검토 후 교부합니다.<br>:<br>: 구체적인 사항은 운영지침을 참조해주시기 바랍니다.

### **육성사업에 참여하면 사회적기업으로 인증(지정) 되는 건가요?**

아닙니다. 육성사업은 창업을 지원하는 사업이며 (예비)사회적기업 지정 (인증)을 위해서는 일정한 요건을 갖추어 해당 광역자치단체나 정부부처의 공고에 따라 별도의 신청 및 절차를 진행하여야 합니다.

자세한 인증(지정) 요건과 절차는 한국사회적기업진흥원이나 해당 기관의 홈페이지의 관련 공고 등을 참고하시기 바랍니다.

#### **|육성사업에 참여하지 않아도 예비사회적기업으로 인증지정받을 수 있나요?**

가능합니다. 육성사업 참여 여부와 관계없이 (예비)사회적기업 지정(인증) 요건을 충족한 경우 별도 절차에 따라 신청이 가능합니다. **육성사업 참여 중 대표자 변경이 가능한가요?**

가능합니다. 단, 변경될 대표자는 사업자 보유 팀원으로 변경할 수 없습니다. 사회적기업가 육성사업 운영지침에 따른 예비창업팀 신청자격을 갖추고 있어야 합니다. **육성사업과 타 창업지원사업을 병행할 수 있나요?**

동일한 창업 아이디어로 정부부처, 지방자치단체, 공공기관에서 시행하는 창업지원사업에 참여하여 현금성 창업 지원금을 받고 있는 자는 육성사업 참여를 제한하고 있습니다.

다만, 육성사업 협약일('23.6월말 예정)로부터 1달 이내에 종료되는 타 사업에 참여하는 경우는 신청 가능합니다.

육성사업 선정 이후 중복지원 여부가 확인된 경우에는 선정취소, 지원금 환수, 타 사업 참여제한 등의 조치를 취할 수 있으며 이에 따른 불이익에 대한 책임은 신청팀에게 있습니다.

육성사업에 선정된 이후 타 창업지원사업에 지원하는 경우에는 해당 지원 사업 수행기관(예: 창업진흥원, 창조경제혁신센터 등) 에서 중복여부를 판단 함에 따라 해당 주관기관에 중복여부를 문의하시기 바랍니다.

#### **육성사업 참여 시 반드시 법인으로 창업해야 하나요?**

네, 육성사업을 통해서 「사회적기업육성법 및 시행령」에 따라 사회적기업 인증요건에 해당하는 조직형태로 법인을 설립하고 영업을 개시(사업자등록) 하여야 합니다.

육성사업 참여 유형에 따라 최종 성과 목표가 상이하며, 성과 목표 달성 여부에 따라 진행되는 최종평가결과 결과, "미흡" 평가를 받는 경우 사업비 환수, 참여제한 등의 조치를 취할 수 있습니다.

#### **< 예비창업팀 최종평가 성과목표 >**

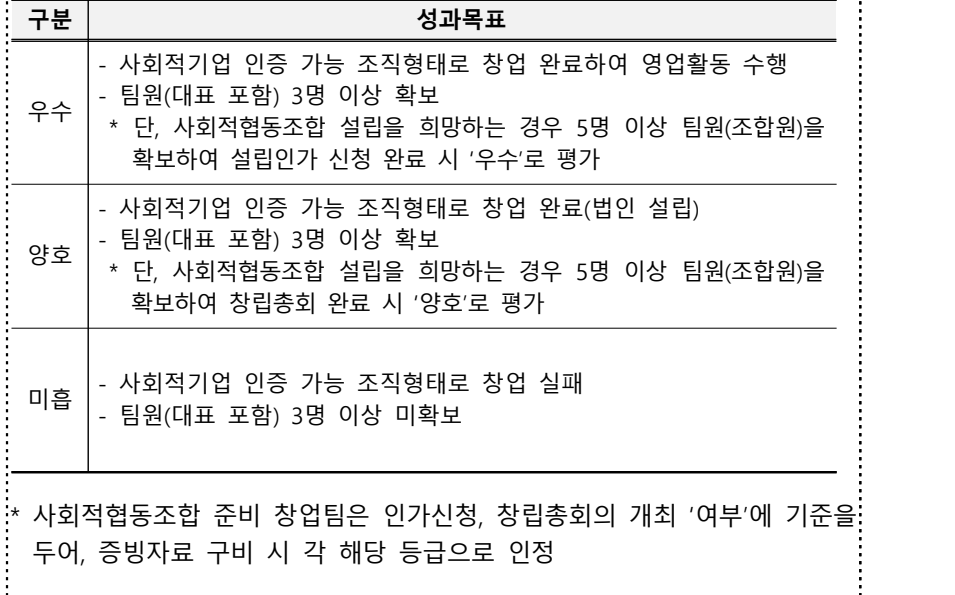